# **Lab 9-10 – Nanoprocessor Design Competition**

## CS 2052 Computer Architecture

Dept. of Computer Science and Engineering, University of Moratuwa

#### **Learning Outcomes**

In this lab, we will design a 4-bit processor capable of executing 4 instructions. After completing the lab, you will be able to:

- design and develop a 4-bit arithmetic unit that can add and subtract integers
- decode instructions and activate necessary components on the processor
- design and develop *k*-way *b*-bit multiplexers
- develop and use busses
- verify their functionality via simulation and on the development board

This is a team project and each team consists of 3 students. Therefore, you will also learn teamworking skills such as communication, coordination, sharing responsibilities, and integrating components developed by different team members. You are free to select lab buddies.

#### **Introduction**

We will design a very simple microprocessor (hence, called a nanoprocessor) capable of executing a simple set of instructions. Block diagram of the nanoprocessor is given in Fig. 1. Set of instructions supported by the nanoprocessor is given in Table 1. To build this circuit we need to develop/extend several components/modules:

- 4-bit Add/Subtract unit
	- $\circ$  This unit should be capable of adding and subtracting numbers represented using 2's complement
	- $\circ$  You may implement this component by modifying your 4-bit RCA from Lab 3
- 3-bit adder
	- o This unit is used to increment the Program Counter
	- $\circ$  You may implement this component by modifying 4-bit RCA from Lab 3
- 3-bit Program Counter (PC)
	- $\circ$  Program counter need to be reset to 0 when required. Hence build it using D Flip Flops with a clear input (look for a component named FDC)
- *k*-way *b*-bit multiplexers
	- o A *k*-way *b*-bit multiplexer can take in *k*-inputs, each with *b*-bits, rather than a single bit, and the output is a group of b-bits. There are  $log_2 k$  control bits, and these control bits are used to select one of the *k* groups of *b* bits rather than a single bit.
	- o Build a 2-way 3-bit multiplexer
	- $\circ$  Build a 2-way 4-bit multiplexer
	- o Build a 8-way 4-bit multiplexer
	- $\circ$  You may implement the component using 8-to-1 multiplexer developed in Lab 4
	- $\circ$  Alternatively, instead of multiplexers you may do the same using tri-state buffers

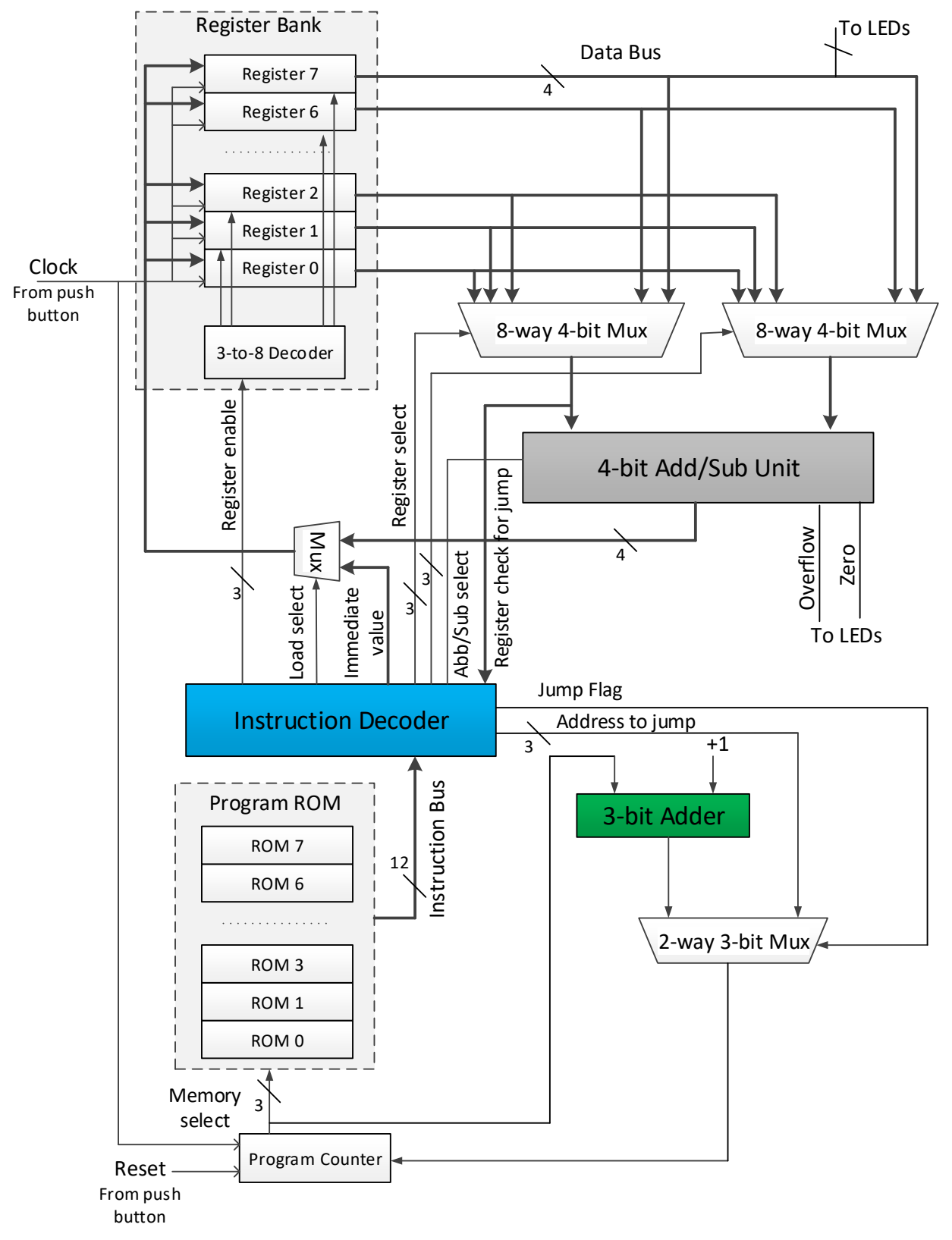

Figure 1 – High-level diagram of the nanoprocessor.

| <b>Instruction</b>   | <b>Description</b>                                                                                                    | Format (12-bit instruction) |
|----------------------|----------------------------------------------------------------------------------------------------|-----------------------------|
| MOVI <sub>R, d</sub> | Move immediate value d to register R, i.e., $R \leftarrow d$<br>$R \in [0, 7], d \in [0, 15]$                         | 10RRR000dddd                |
| ADD Ra, Rb           | Add values in registers Ra and Rb and store the<br>result in Ra, i.e., Ra $\leftarrow$ Ra + Rb<br>$Ra, Rb \in [0, 7]$ | 00 Ra Ra Ra Rb Rb Rb 0000   |
| <b>NEGR</b>          | 2's complement of registers R, i.e., $R \leftarrow R$<br>$R \in [0, 7]$                                               | 01RRR0000000                |
| JZR R, d             | Jump if value in register R is 0, i.e.,<br>If R == $0$<br>$PC \leftarrow d$ :                                         | 11RRR0000ddd                |
|                      | Else<br>$PC \leftarrow PC + 1$ ;<br>$R \in [0, 7], d \in [0, 7]$                                                      |                             |

Table 1 – Instruction Set.

- Register Bank
	- $\circ$  Contains 7, 4-bit registers (named R1 to R7)
	- o Hardcode value of R0 to all 0s
	- o You may use 3-to-8 decoder developed in Lab 4
	- $\circ$  As we do not have a separate instruction to reset a register, we will use D Flip Flops with a clear input and connect the clear input to Reset button (not shown in Fig. 1 for simplicity). This could be connected to the same push button connected to the Reset input of Program Counter (see Fig. 1)
- Program ROM
	- o This stores our Assembly program
	- o This can be build using 12 ROM16×1s. You may modify LUT from Lab 7 to build this
- **Buses** 
	- $\circ$  Use 3, 4, and 12 bit busses to connect components together. This will greatly simplify your design rather than running so many wires around. Use may use labels such as **D(3:0)**, **I(11:0)**, **M(3:0)**, and **R(3:0)**. See "A Tutorial on Using Bus in Xilinx ISE" (available on Moodle and [http://cseweb.ucsd.edu/classes/su06/cse140L/tutorial\\_bus.pdf\)](http://cseweb.ucsd.edu/classes/su06/cse140L/tutorial_bus.pdf) to find out how to create a bus in Xilinx ISE.
- **Instruction Decoder** 
	- o We need to design and build the Instruction Decoder circuit to activate necessary components based on the instructions we wish to execute
	- $\circ$  First design the internal logic such that instructions in Table 1 will execute properly
	- $\circ$  Be careful to activate only the necessary modules. For example, while executing MOVI instruction only the required register should be enabled, and the immediate value needs to be placed on the data bus. For ADD and NEG instructions, necessary inputs should be selected from the multiplexers and output should be sent to the given register (register needs to be enabled). To simplify the implementation of NEG instruction we can hard wire register R0 to be 0 (i.e., this will be a read-only register). Moreover, NEG require setting Add/Sub selection.

We wish to execute an Assembly program similar to the following in our nanoprocessor:

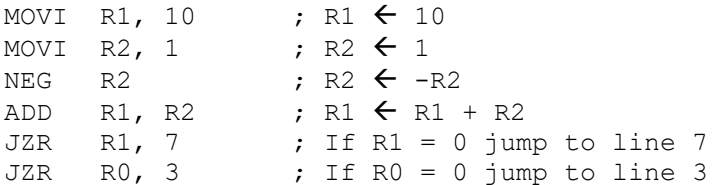

As the microprocessor only understands machine language, we need to provide those instructions as a binary value. We will hard code our program to ROM as we have only 8 switches on the BASYS 2 board (where as each instruction is specified using 12-bits). Pushbutton (BTN0) is used as the clock input and BTN3 is used to reset the PC and Register Bank (this enables us to restart the program at any time).

Students are encouraged share equal workload and work on different PCs in the lab while building different components. For example, while one extends the Register Bank other can work on the 8-way 4-bit multiplexer.

### **Building the Circuits**

- Step 1: Design the internal structure of the Instruction Decoder. Clearly identify the role of each of the output pins and how to activate them when necessary.
- Step 2: Build necessary sub-components. Test each component using simulation. As in previous labs, test inputs should be derived from team members' index numbers.
- Step 3: Build the top-level design. Your design may look somewhat similar to Fig. 2.
- Step 4: Write an Assembly program to calculate the total of all integers between 1 and 3 (unfortunately, we cannot work on a larger problem as our processor is only 4-bit wide). Make sure the final answer is stored in Register R7. Remember we can use only the instructions in Table 1 and our PC is only 3-bits long. Convert the Assembly program to machine code and hard code it to ROM.
- Step 5: Connecting inputs and outputs.

Output of R7 should be connected to a set of LEDs (**LD0** – **LD3** outputs), as our final result will be stored on R7. Connect **LD6** and **LD7** for zero and carry flags, respectively.

Step 6: Test on BASYS2 and verify the functionality of your nanoprocessor.

Demonstrate the circuit to the instructor and get the Lab Completion Log singed by Nov 23. Be ready to explain how your design work and each team member's contribution.

Step 7: Lab Report

You need to submit a report for this lab. Your report should include the following:

- Student names and index numbers. Do not attach a separate front page
- State the assigned lab task in a few sentences
- All schematic circuits
- All timing diagrams
- Assembly program and its machine code representation
- Conclusions from the lab

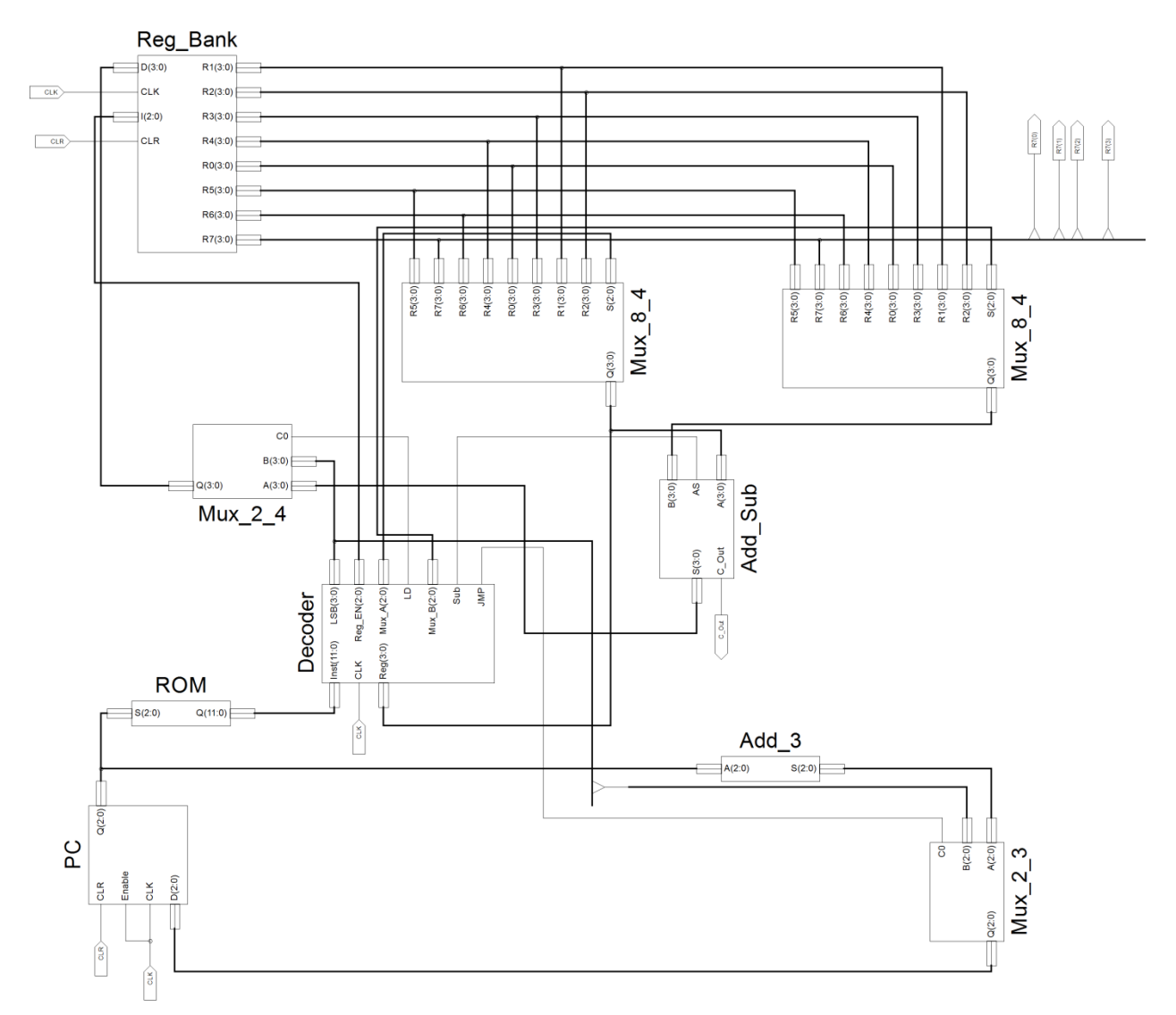

Figure 2 – A possible design of the nanoprocessor.

- Clearly describe contribution of each team member to project and number of hours spend
- Attach Lab Completion Log

Submit the lab report by Nov 24.

# **Extra Credit**

You may claim extra credit under following categories:

- Visualizing the output of R7 in decimal using 7-segments 1 mark
- Speeding up your computation using BASYS2's clock 1 mark
- Design with least number of basic logic gates:
	- $\circ$  1<sup>st</sup> place 3 marks
	- $\circ$  2<sup>nd</sup> place 2 marks
	- $\circ$  3<sup>rd</sup> place 1 marks
- Other creative designs up to 3 marks
	- o You may consider opportunities to support large registers, extra flags, more instructions, hardware optimizations, etc.
	- $\circ$  Students need to justify the advantage(s) of their creative design.
- These extra features need to be demonstrated during demo to claim the extra credits. Get instructor to indicate any extra credits on the Lab Completion Log and get it signed.

#### **Bibliography**

• Mihir Kedia and Aseem Kishore, "Optional: Building a processor from scratch", MIT Open Courseware, 2008

# **Prepared By**

- Dilum Bandara, PhD Apr 29, 2014
- Updated on Dec 06, 2015
- Updated on Dec 01, 2016
- Updated on Nov 08, 2017